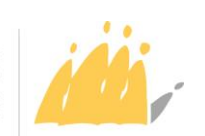

POD MAATSCHAPPELIJKE INTEGRATIE BETER SAMEN LEVEN SPP INTÉGRATION SOCIALE MIEUX VIVRE ENSEMBLE

> Boulevard du Jardin Botanique 50 boîte 165 B-1000 Bruxelles T. +32 2 508 85 86 E[. question@mi-is.be](mailto:question@mi-is.be) [www.mi-is.be](http://www.mi-is.be/)

**À l'attention de :** Mesdames les Présidentes Messieurs les Présidents des centres publics d'action sociale

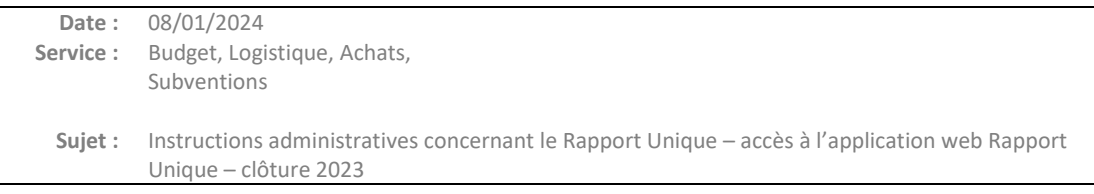

# **1. Subventions justifiées via le Rapport Unique**

Chaque année, les CPAS doivent rendre un rapport sur différentes subventions octroyées par l'Etat fédéral.

Ce rapport s'effectue par le biais de l'application web « Rapport Unique ».

Cette application internet reprend les 7 mesures suivantes :

- le fonds gaz électricité et la subvention complémentaire portant des mesures d'urgence en matière d'aides énergétiques ;
- les frais de personnel dans le cadre de l'article 40 de la loi du 26 mai 2002 ;
- la participation et activation sociale  $(\alpha$  PAS  $\nu)$ ;
- les projets individualisés d'intégration sociale (« PIIS ») ;
- la subvention aide alimentaire :
- la subvention REDI.

### **2. Particularités d'encodage**

- Tous les formulaires seront disponibles à partir du 15 janvier, à l'exception de ceux pour le PIIS les frais de personnel, qui seront disponibles fin janvier, et de celui pour la subvention REDI début mars.

- Pour le fonds gaz électricité : une subvention complémentaire a été octroyée aux CPAS pour l'année 2023 pour les mesures de gestion de dossiers et de guidance des bénéficiaires. Cette subvention s'ajoute aux moyens octroyés via le Fonds gaz et électricité. Le rapportage des deux sources de financement se fera via le même formulaire dans le Rapport unique.
- Pour la subvention participation et activation sociale : comme les années précédentes, les CPAS pourront choisir de justifier les 3 volets de la subvention uniquement via un encodage manuel ou via le tableur excel mis à leur disposition.
- Pour la subvention REDI : les CPAS devront fournir un rapport financier dans l'application, dont le template devra au préalable être téléchargé de l'application REDI ou via le logiciel social du CPAS (voir Manuel d'encodage pour le subside REDI).

#### **3. Calendrier**

L'application web « Rapport Unique » sera disponible sur le Portail de la Sécurité Sociale le **15 janvier 2024**.

Pour y accéder, veuillez suivre les étapes suivantes :

- introduisez dans votre navigateur internet [https://professional.socialsecurity.be;](https://professional.socialsecurity.be/)
- cliquez sur la rubrique *Fonctionnaires et autres professionnels* ;
- cliquez ensuite sur la rubrique *CPAS & SPP Intégration sociale;*
- pour arriver directement à la page permettant de choisir le *Rapport Unique*.

Les différents formulaires peuvent être remplis séparément et être transmis à l'administration à des dates différentes. Toutefois, la date finale pour l'envoi des différents rapports est le **29 février 2024**, à l'exception de celui pour la subvention REDI ouvert jusqu'au 30 avril 2024.

#### **4. Suivi et signature électronique**

En vue de respecter les prescrits légaux, les signatures électroniques du Secrétaire ou du Directeur général et celle du Président ou de son délégué doivent être apposées sur chacun des formulaires du rapport unique avant l'envoi de ceux-ci.

Toutes les modalités pratiques en rapport avec la signature électronique sont détaillées dans la circulaire du 15 décembre 2008.

Il est recommandé de contrôler au préalable l'accès au site de la Sécurité sociale de tous les utilisateurs du programme (validité de la carte d'identité, code PIN lié à la carte connu,…). Le cas échéant, il y a lieu de faire les démarches nécessaires auprès de l'administration communale dont dépend l'utilisateur du programme ou de prendre contact le plus rapidement possible avec le conseiller en sécurité.

#### **5. Connexion**

Les personnes dont le rôle aura été défini dans l'application de gestion des accès au Portail de la sécurité sociale pourront se connecter au moyen d'une carte d'identité électronique à l'adresse mentionnée plus haut.

## **6. Helpdesk**

Si l'utilisateur de l'application Web Rapport Unique rencontre des problèmes techniques, il prendra contact avec le service HelpDesk aux CPAS soit par e-mail à l'adresse [Ocmw-cpas@smals.be](mailto:Ocmw-cpas@smals.be) soit par téléphone au numéro 02/787 58 28.

### **7. Manuels**

Pour les questions relatives au contenu des mesures, vous pouvez vous référer aux manuels explicatifs, et le cas échéant prendre contact avec le FrontOffice par mail : [question@mi-is.be](mailto:question@mi-is.be) ou au numéro de téléphone 02/508 85 86.

Trois manuels sont mis à disposition :

- 1. un manuel pour les mesures annuelles (FSGE et subvention complémentaire énergie, PAS, PIIS, frais de personnel),
- 2. un manuel pour l'aide alimentaire,
- 3. et un manuel pour la mesure REDI.

Les manuels sont disponibles sur notre site. Pour y accéder, veuillez suivre les étapes suivantes :

- introduisez le lien suivant dans votre navigateur internet : [https://www.mi](https://www.mi-is.be/fr)[is.be/fr](https://www.mi-is.be/fr)
- cliquez sur la rubrique *Outils CPAS ;*
- cliquez ensuite sur la rubrique *Rapport Unique* ;
- cliquez ensuite sur la rubrique *Document ;*
- cliquez enfin sur le document de votre choix :
	- o *Manuel Rapport Unique – mesures annuelles 2023*
	- o *Manuel Rapport Unique – subvention aide alimentaire*

o *Manuel Rapport Unique – subside REDI* 

Le manuel informatique est à votre disposition sur notre site, mais également sur le portail de la sécurité sociale :

- introduisez le lien suivant dans votre navigateur internet [https://professional.socialsecurity.be;](https://professional.socialsecurity.be/)
- cliquez sur la rubrique *Fonctionnaires et autres professionnels* ;
- cliquez ensuite sur la rubrique *CPAS & SPP Intégration sociale;*
- cliquez ensuite sur *Rapport Unique* ;
- cliquez enfin sur *Manuel : comment introduire ?*

Je vous prie de croire, Mesdames les Présidentes, Messieurs les Présidents, en l'assurance de ma considération distinguée.

> Alexandre Lesiw (Signature) Digitally signed by Alexandre Lesiw (Signature) Date: 2024.01.08 16:37:49 +01'00'

Alexandre LESIW Président du SPP Intégration Sociale

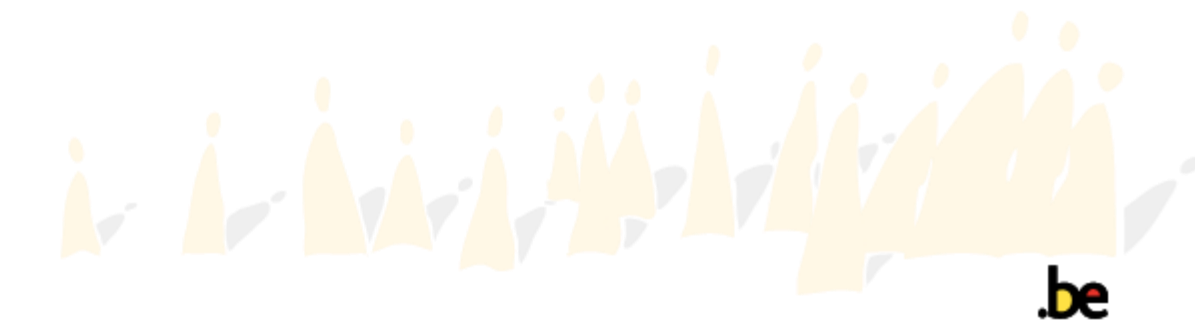